## www.intersteno.org www.intersteno2019.org

# 52nd INTERSTENO congress Cagliari, 13-19 July 2019

Ĩ

OPERATING SYSTEM **WORD PROCESSING SOFTWARE COMPETITION-ID** 

**Points** 20

#### Instructions for participants

- Open the draft document **SELF-DRIVING CARS**, save immediately to **SELF-DRIVING CARS XXX.DOC** or **DOCX**, **where XXX** is **your** competition **ID.** Execute all of the following tasks as professional and efficient as possible.
- **■** Use, by preference, a PDF-printer driver (like PDFCreator) so you can display graphic elements outside the margins up to the page borders.

## A

**Task** A-1

Apply the following general margins to your document:

■ Left and right: 3 cm ■ Top and bottom: 2 cm

Paragraphs starting with special signs require special attention. The special signs mark the level of the titles/paragraphs in the hierarchy of the document or the kind of paragraph (e.g. enumeration) and do not occur on other places in the document.

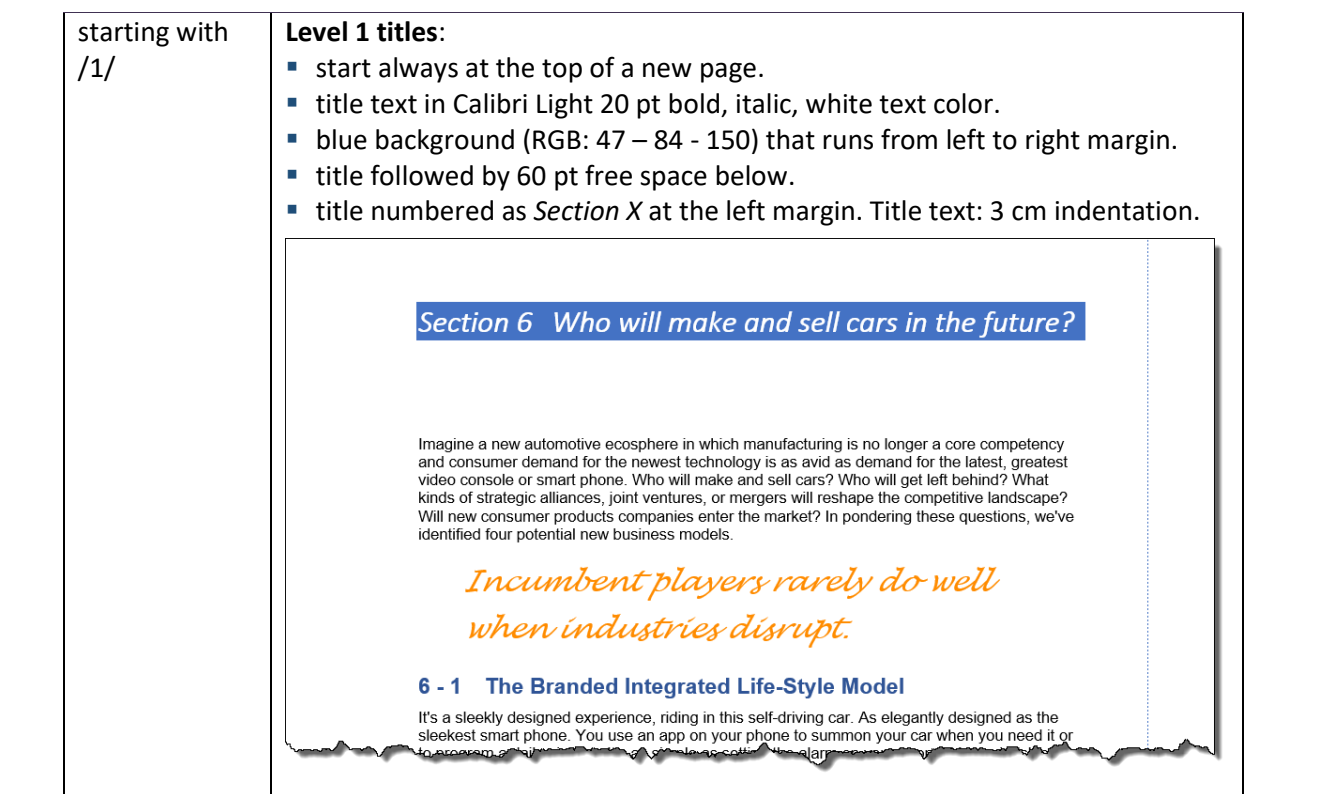

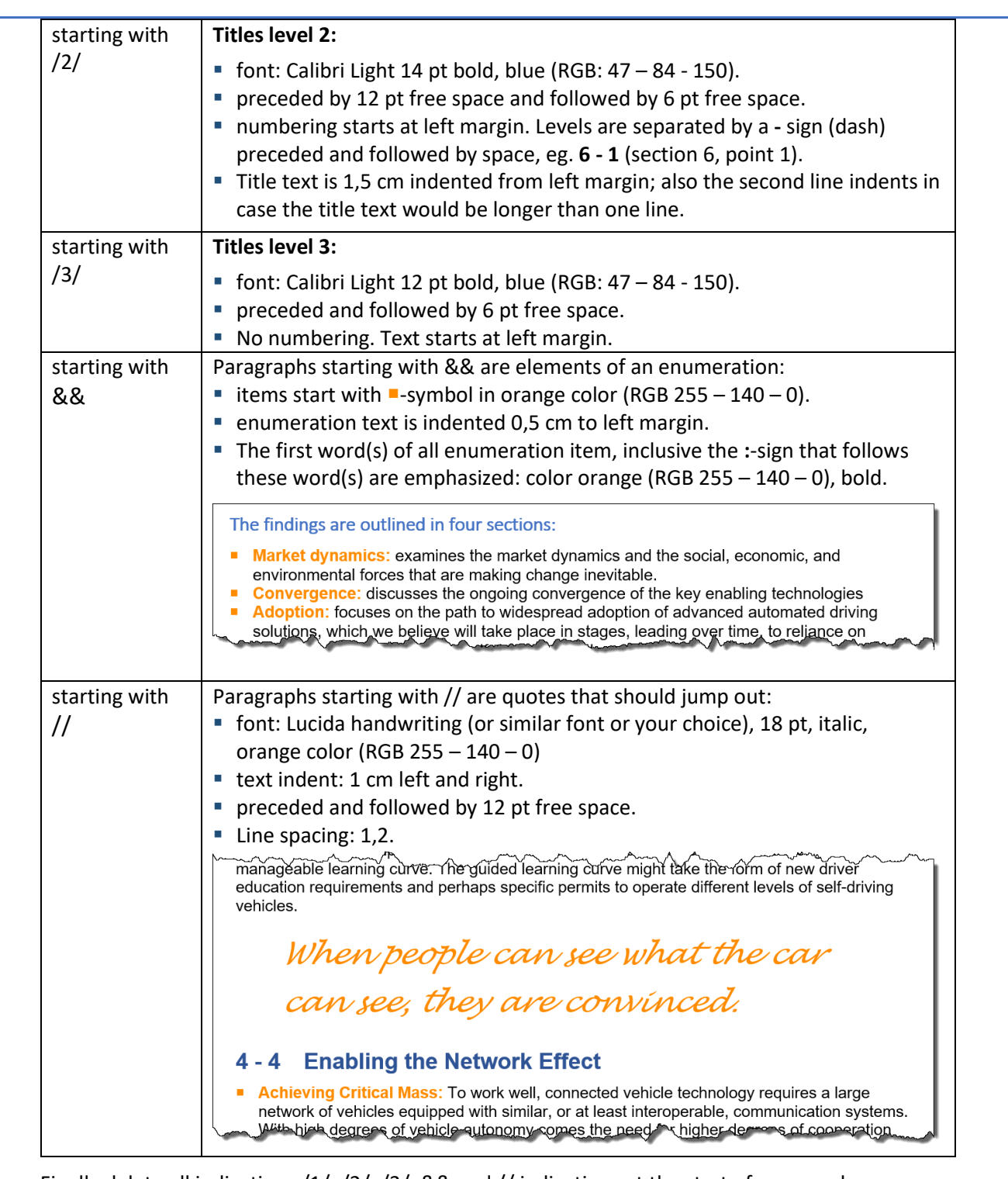

Finally delete all indications /1/, /2/, /3/, && and // indications at the start of paragraphs.

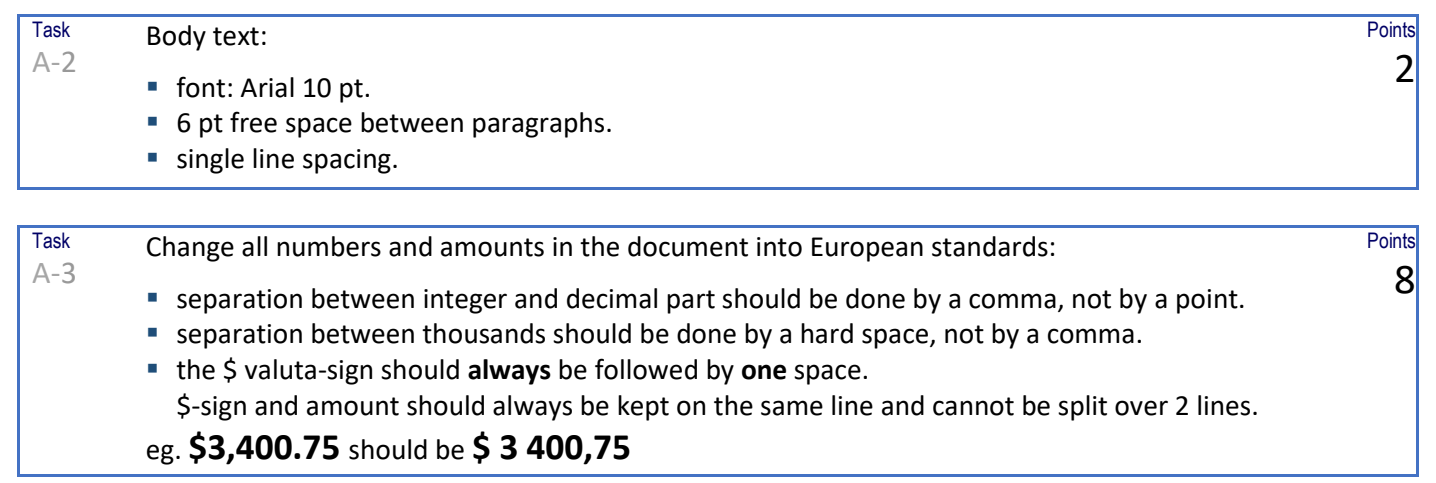

Task A-4 Apply the enumeration lay-out, earlier explained, to the 6 items illustrated below and split them in 2 columns. No need to emphasize the first words here as in task A-1 was asked. **megota** ጣ. *. . . . ና* A sanso A Ango M

provides all of the following:

- Fast network acquisition
- п Low latency
- п High reliability
- Priority for safety applications
- Interoperability
- Security and privacy

These features are especially important for active safety applications, because safety-critical communication must be reliable, immediate network and device "serostic," and sea

Task A-5 Insert a cover page at the top of your document.

Use the figure **COVER.JPG** as cover image to cover the whole first page from the top left. Adapt the height of the image to 30 cm.

Add the graphic shape as illustrated (14,5 x 16 cm), starting at top left edge of the page Fill color: blue, (RGB: 47 – 84 - 150), 50% transparant. No border.

Hint: one of the possible shapes you could use:

 $14,5$  cm Self-driving cars: The next revolution Trebuchet MS 28 pt  $16 \text{ cm}$ 

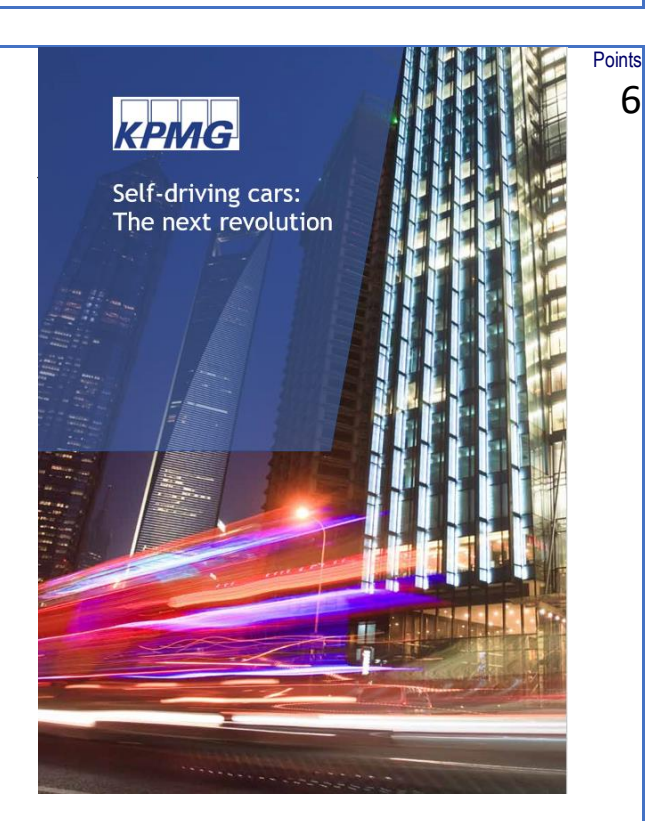

Logo: **KPMG.JPG**, 5 cm width, positioned in the left upper corner of the page text area.

Title text to type yourself: *Self-driving cars: The next revolution*, split over 2 lines as illustrated Font: Trebuchet MS or similar font, 28 pt, white color. Text starts at the left margin at exactly 5 cm from the top of the page.

A-6 On each page, **except the first page (cover) and the last page (glossary of terms),** the following information shows up:

**Points** 10

**Points** 2

### ▪ on **even pages**

Task

- in the horizontal middle of the left margin, a vertical line (dotted, blue, 1pt thick) goes from top to bottom of the page.
	- If margin width changes, the vertical line remains in the horizontal middle of the left margin.
- $\blacksquare$  the page number (Arial 12 pt, bold) is centered in a hexagon (1x1 cm). The hexagon starts exactly at 27,7 cm from the top of the page and is horizontally centered in the left margin. The hexagon has a dotted outline, 1pt thick, and covers the vertical line.

■ The on that page active section title (level 1) is aligned to the right margin and is displayed in orange color, bold. Next line, same paragraph, aligned to the right too, the text *Self-driving cars: The next revolution* is displayed in italic. This line ends at exactly 1 cm to the bottom of the page.

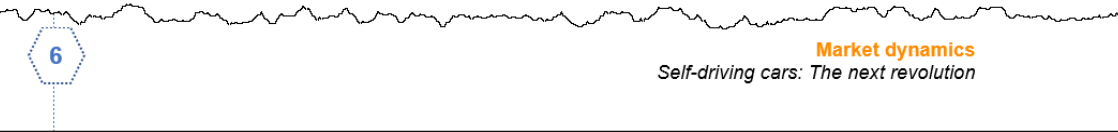

### ▪ on **odd pages**

■ in the horizontal middle of the right margin, a vertical line (dotted, blue, 1pt thick) goes from top to bottom of the page.

If margin width changes, the vertical line remains in the horizontal middle of the right margin.

- the page number (Arial 12 pt, bold) is centered in a hexagon (1x1 cm). The hexagon starts exactly at 27,7 cm from the top of the page and is horizontally centered in the right margin. The hexagon has a dotted outline, 1pt thick, and covers the vertical line.
- The on that page active section title (level 1) starts at the left margin, displayed in orange color, bold.

Next line, same paragraph, aligned to the left margin too, the text *Self-driving cars: The next revolution* is displayed in italic. This line ends at exactly 1 cm to the bottom of the page.

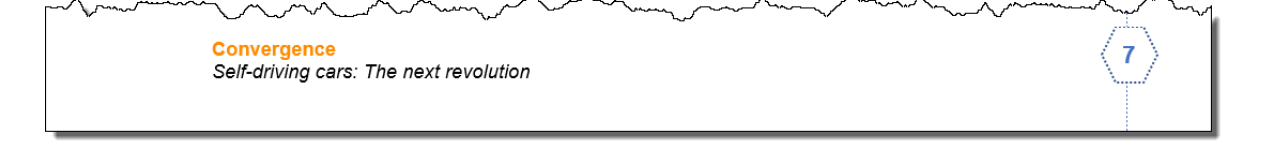

## Task A-7 Add the image **CAR.PNG** at the bottom of the page containing the title *Conclusions.* ■ Width of the image: 21 cm. ■ The image should always be displayed on the page containing the mentioned title, fixed at the bottom of the page. This means that the image keeps its position at the bottom of the page when changes in content or lay-out happen. ■ The running text never can cover the image or be covered by the image. Paging and footer are covered by the image. **Points** 4

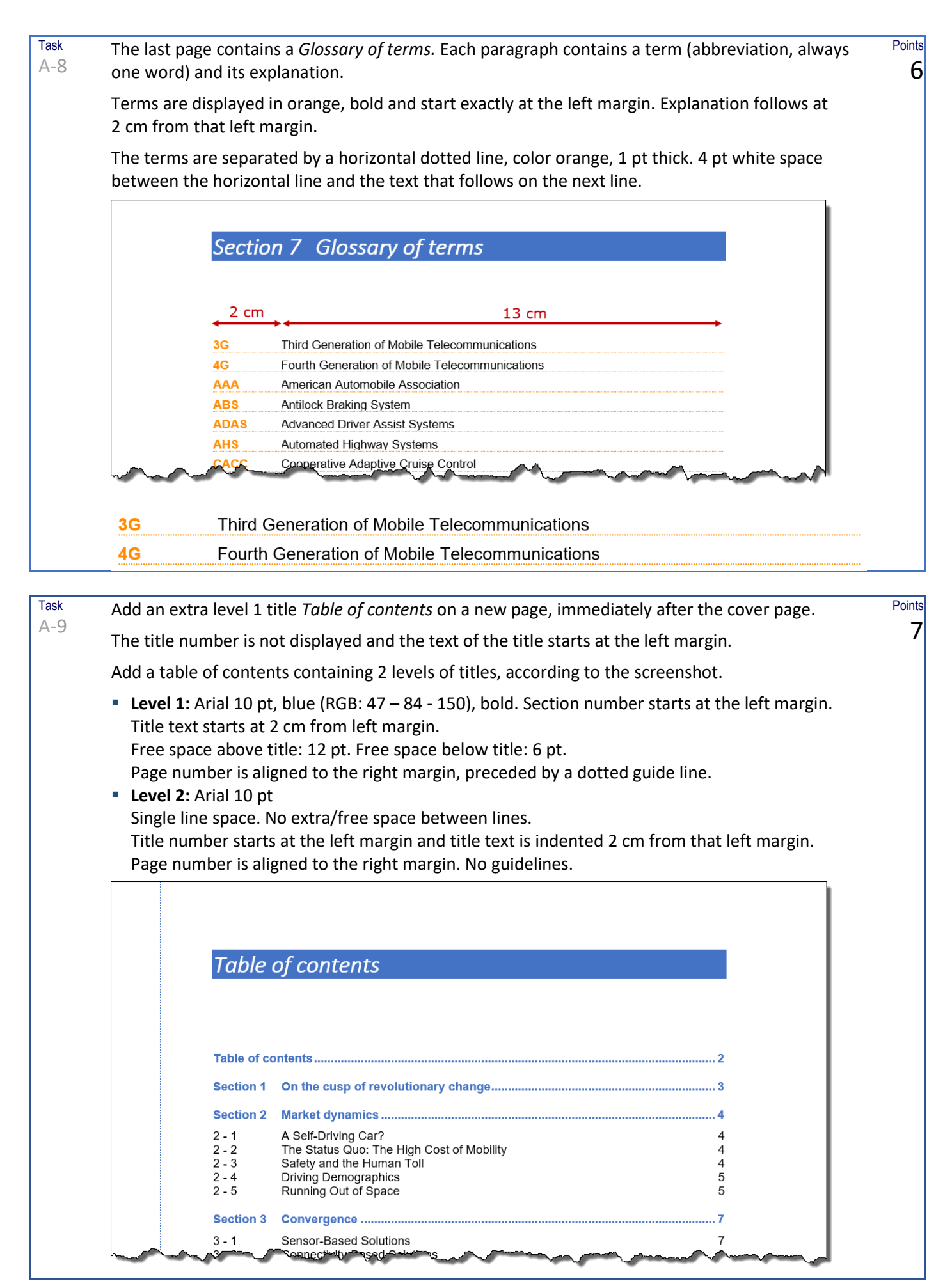

Don't forget to **save** your document as **SELF-DRIVING CARS XXX** in Word before closing it! Save also a copy in **PDF-format** as **SELF-DRIVING CARS XXX.PDF.**

Task B-1

#### Open **PERIODIC ELEMENTS** and save it as **PERIODIC ELEMENTS FINAL**.

This document contains a list of the chemical periodic elements, structured as follows:

■ First the number of the element, followed by : and space (:\_) *cepresents a space* 

Points 10

■ The full name of the element, followed by comma and space  $( , )$ ■ The abbreviation of the element, followed by space slash space  $(\angle/\angle)$ 

Chemical elements of the periodic table listed by symbol

1: Hydrogen, H / 10: Neon, Ne / 100: Fermium, Fm / 101: Mendelevium, Md / 102: Nobelium, No / 103: Lawrencium, Lr / 104: Rutherfordium, Rf / 105: Dubnium, Db / 106: Seaborgium, Sg / 107: Bohrium, Bh / 108: Hassium, Hs / 109: Meitnerium, Mt / 11: Sodium, Na / 110: Darmstadtium, Ds / 111: Roentgenium, Rg / 112: Copernicium, Cn / 113: Nihonium Nb 14. Elernium EL 115: Maccorium Macca (6: Livermorium Lv / 117: Janne  $\frac{1}{8}$ / $\frac{118}{1}$ 

Convert this information in the list you see below in the screenshot:

■ Start with the abbreviation, followed by space dash space (<sub>-1</sub>, inductional prepresents a space

- Now follows the full name, followed by a space
- Finally end with the element number between brackets
- Each element has its own paragraph
- The elements are sorted on their abbreviation.
- **The information is spread over 4 columns. 0,5 cm distance between columns. Columns are** separated by a vertical line.
- Elements are (almost) equally spread over the 4 columns, so columns have about the same length.
- The abbreviations are shown in bold.
- Lay-out can be kept from the original document: margins of 2 cm. Font-size: 10 pt. Single line space, no white space between the elements. Keep the document title as it is.

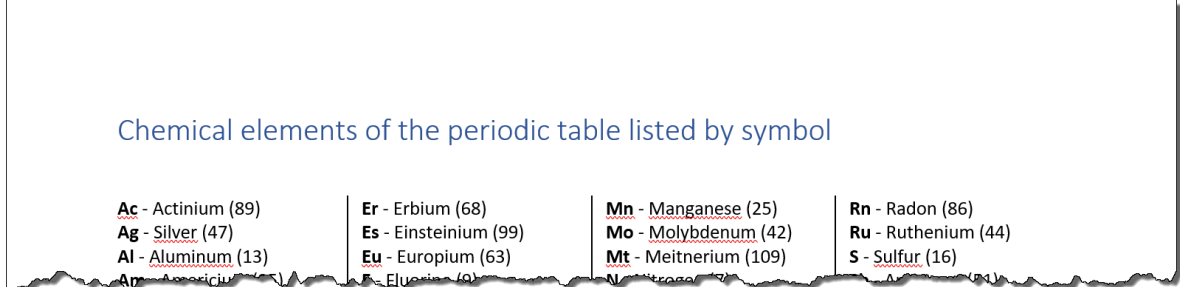

Save your result as **PERIODIC ELEMENTS FINAL**!

Task  $C-1$ 

In **DATA.XLSX** you find the data of fictive competitors at the world championship in keyboarding.

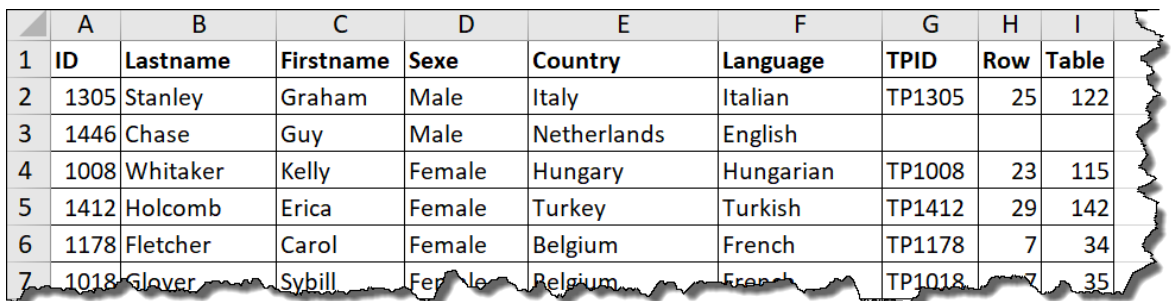

You prepare a table plan as illustrated below, 5 competitors sitting on a row.

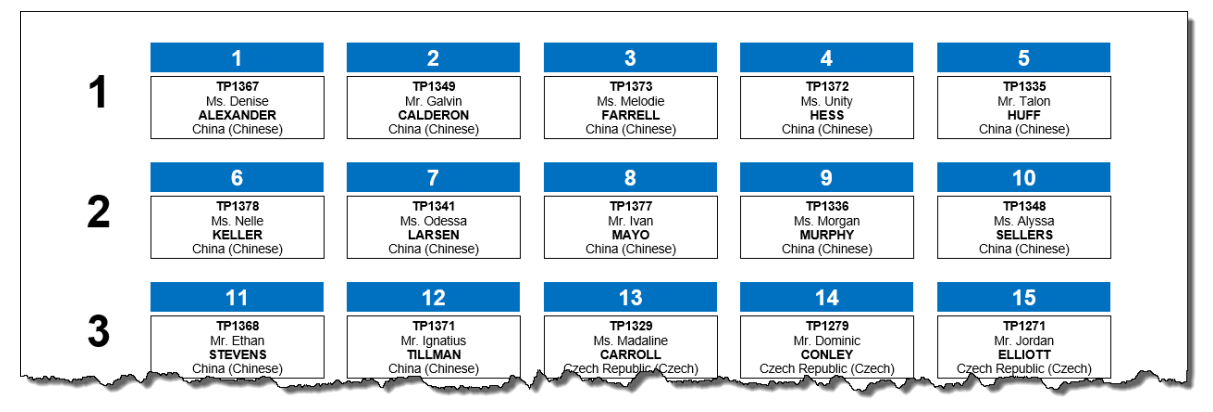

■ Paper: A4, landscape, margins: 1 cm. Eventually slightly adjust the page margins when needed.

- Each page contains 6 rows of 5 tables.
- Basic font: Arial 9 pt.
- No free space before and after paragraphs.
- Single line spacing.
- Each row starts at the left with a row number (Arial 32 pt bold). The row number is centered horizontally and vertically in front of the row. Foreseen space for row number has 2 cm width.

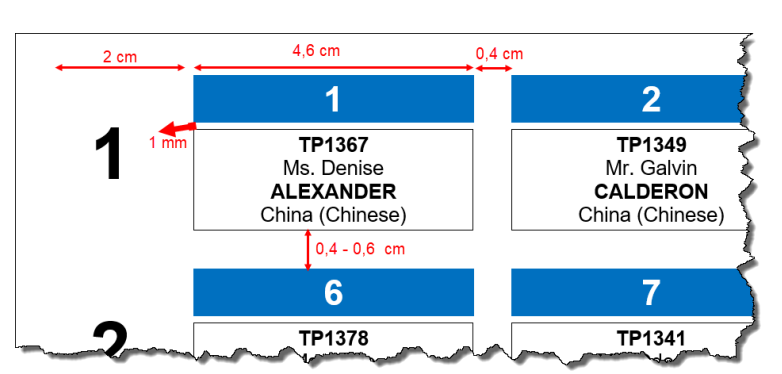

- Each table has 4,6 cm width and starts with a table number: Arial 16 pt bold, centered, white color on blue background, as illustrated. Variant of blue color at your choice.
- 4 lines of information follow in a 'bordered box'. Inside the 'box': half a mm (0,05 cm) free space from the border. Around/outside the 'box': 1 mm free space.
- The information is horizontally centered:
	- **E** Line1: competition number (TPID), printed in bold.
	- Line 2: first name, preceded by Mr. (male) or Ms. (female), depending on the sexe.
	- Line 3: last name, presented in upper case and bold.
	- Line 4: Country, followed by language between brackets. For some participants information on the language is missing in the data. In that case no empty brackets are shown.
- **E** Distance between 'tables': horizontally 0,4 cm approximately; vertically about 0,4 to 0,6 cm.
- Save your eventually basic file as **TABLE PLAN BASIC**.
- Work out the full table plan. Only people having a TPID are shown in the table plan. Of course the tables are ordered ascending.
- Save the full table plan as **TABLE PLAN FINAL**.

Points 25